# IMPLEMENTACIÓN Y PUESTA EN MARCHA DE NETHSERVER

Miguel Ángel García Alba magarciaal@unadvirtual.edu.co Yuli Constanza Cárdenas Vargas yccardenasv@unadvirtual.edu.co Néstor Andrés Castro Rojas nacastroro@unadvirtual.edu.co whilmar Harwey Cortés Espejo whcortese@la.logicalis.com Jimmy Javier Piamonte jjpiamontec@unadvirtual.edu.co

 RESUMEN: En este documento encontrará el proceso de instalación y configuración del sistema operativo Nethserver en su versión 7.9.2009 en una máquina virtual. Se inicia con el proceso de instalación del sistema operativos y después se configuran cada uno de los servicios que le permitirán al sistema operativo llevar el control de los procesos que se manejan en la intranet a través de los servicios como DHCP, DNS, Controlador de Dominio, Proxy, Firewall, VPN, con el fin de mostrar también que es una buena opción para pequeñas y medianas empresas.

PALABRAS CLAVE: Servidor, DHCP, Proxy, Cortafuegos, FileSever, Firewall, Proxy, DNS.

## 1 INTRODUCCIÓN

En este artículo se presenta el desarrollo de las 5 temáticas establecidas en rúbrica del paso 8 para diplomado de profundización de Linx, implementando Nethserver que es un servidor con un sistema operativo diseñado para pequeñas y medianas empresas, basado en CENTOS/RHEL, una distribución de servidor generalizada y popular, con muchas funciones como Mail Server and Filter, WebServer, Firewall, entre otras, posee una potente dashboard que simplifica las tareas de administración. Estas características lo convierten en la herramienta perfecta para dar solución a la problemática planteada desde a unidad 1 hasta la 10.

## 2 TEMATICAS

- Temática 1: DHCP Server, DNS Server y Controlador de Dominio
- Temática 2: Proxy
- Temática 3: Cortafuegos
- Temática 4: File Server y Print Server
- Temática 5: VPN

### 3 NETHSERVER

=

 NethServer es una distribución basada en CentOS/RHEL que nos facilita la vida a la hora de crearnos un servidor propio gracias a su interfaz intuitiva y gestión por opciones. esta distribución está pensada para pequeñas y medianas empresas que quieran tener un servidor propio con una base fuerte y soporte, además de ser OpenSurce. Entre sus principales características se puede destacar su organización mediante un sistema modular, lo cual permite añadir nuevas funciones mediante plugins o software adicional según nuestras necesidades. Tomado de:

[lignux] https://lignux.com/nethserver-una-distribucionbasada-en-centosrhel-que-nos-facilita-la-vida-a-la-horade-crearnos-un-servidor-propio/

Los requisitos mínimos para la instalación del sistema operativo son:

- $CDU 64$  bit ( $x86$  64)
- 1 GB de RAM
- 10GB de Espacio en Disco

## 3.1 ENLACE DE DESCARGA

https://github.com/NethServer/dev/releases/downloa d/iso-7.9.2009/nethserver-7.9.2009-x86\_64.iso

### 3.2 INSTALACIÓN DE NETHSERVER

El primer paso es configurar la máquina virtual en la cual se va a ejecutar el sistema operativo la cual puede verse en la ilustración 1.

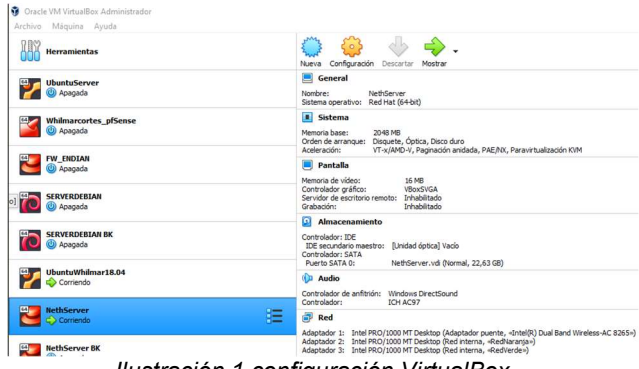

Ilustración 1 configuración VirtualBox

 En la primera parte de la instalación se selecciona el tipo de instalación para lo cual seleccionamos la opción interactiva como se puede ver en la ilustración 2

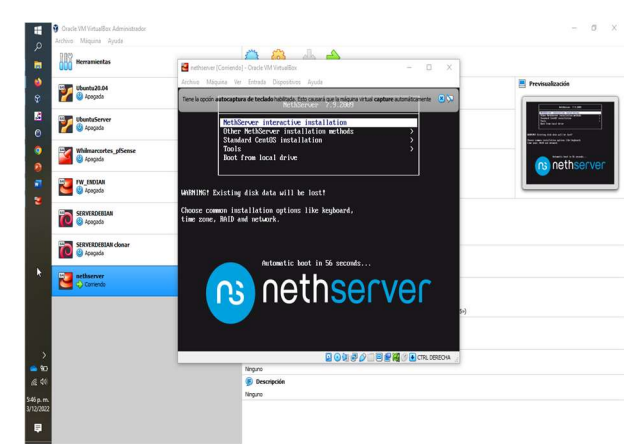

Ilustración 2 inicio de la ISO

 Durante el proceso de instalación se puede crear la contraseña para el usuario root quien es el administrador del sistema, también se pueden crear otros usuarios como se en la ilustración 3.

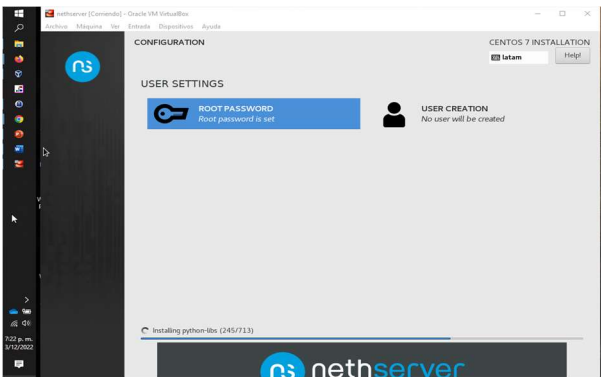

Ilustración 3 se define clave root

 Se configuran los 3 adaptadores de red y el dominio como se ve en la ilustración 4

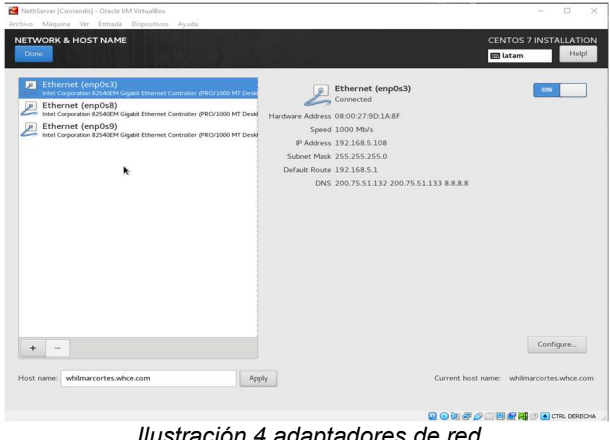

Ilustración 4 adaptadores de red

=

 Una vez terminado el proceso de instalación el sistema asigna automáticamente el puerto 9090 para acceder a la configuración.

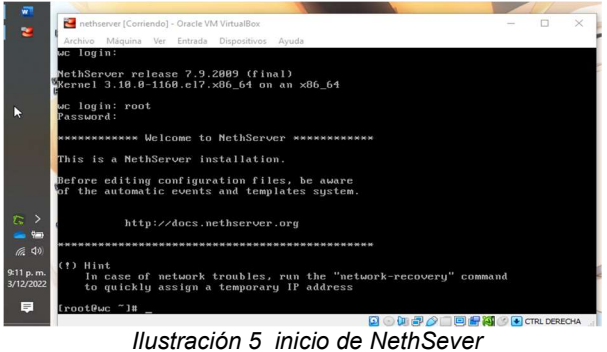

 $\sim$ **BN 9891**  $\Gamma$ er 7.9.2009 .,

Ilustración 6 inicio desde la WAN por DashBoard

 Iniciamos sesión en NethServer con el usuario root configurado anteriormente

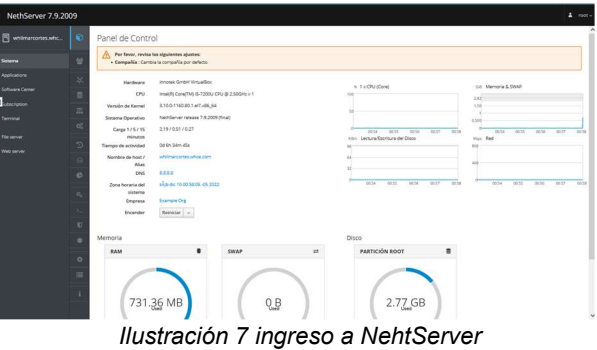

 se configura es la interfaz verde y roja que indican LAN y WAN.

| ٠<br><b>B</b> Red whilmancedes whose com X + |                                                          |                                                          |                                                    | $\sim$     | <b>COLLECTION</b>             | $m \rightarrow c$     |                |
|----------------------------------------------|----------------------------------------------------------|----------------------------------------------------------|----------------------------------------------------|------------|-------------------------------|-----------------------|----------------|
| $\rightarrow$ $\alpha$<br>$\leftarrow$       |                                                          | O & C https://192.168.5.109:9090/insthuerver#/network    |                                                    | <b>ANS</b> |                               | $\Theta$              | ÷              |
| NethServer 7.9.2009                          |                                                          |                                                          |                                                    |            |                               |                       | $\Delta$ rest- |
| <b>B</b> wananoneswhi                        | Red<br>e                                                 |                                                          |                                                    |            |                               |                       |                |
| <b>Sylamic</b>                               | Upstream proxy<br>$\mathbf{u}$                           | tion Sending<br>sin                                      | the Reserves                                       |            |                               |                       |                |
| <b>Analysisms</b>                            | Habitrado:                                               | <b>A</b>                                                 |                                                    |            |                               |                       |                |
| ь<br>School Corp.                            | <b>Accienes</b>                                          | Total .<br><b>West</b>                                   | 22.67<br>$20 - 1$<br><b>JOHN</b><br><b>All off</b> |            | 100                           |                       |                |
| <b>Subscribers</b>                           | Alledwintertal Mexica                                    | 22.05                                                    |                                                    | 22.00      |                               | 22.48                 |                |
| <b>Territori</b>                             | $\overline{\phantom{a}}$<br>Lista.<br>×<br>LAN fiversieb |                                                          |                                                    |            | G Información de enrutado   8 |                       |                |
|                                              |                                                          |                                                          |                                                    |            |                               |                       |                |
|                                              | ÷<br>$\odot$ $\frac{1}{(0.00275657248)}$                 | C COR 192, 168,6, 1/24<br>MACINES.                       | 4.0 <sub>F</sub>                                   |            |                               | <b>O</b> Configurar   |                |
|                                              | $\sim$                                                   |                                                          |                                                    |            |                               |                       |                |
|                                              | $\circ$<br>WAN (najo)                                    |                                                          |                                                    |            |                               |                       |                |
|                                              | a,<br>ergini                                             | C COR 192,166.5,109/24 (miss)<br><b>N</b> CH 192,568.5.1 | $\Psi$ UP                                          |            |                               | 0 Configurar   8      |                |
|                                              | $\odot$ <i>modification</i><br>п                         | Mike India                                               |                                                    |            |                               |                       |                |
|                                              | n<br>CAPE (Fararcja)                                     |                                                          |                                                    |            |                               |                       |                |
|                                              | ٠                                                        | C COR 192, 166, 7, 1/24                                  |                                                    |            |                               | <b>O</b> Configurar 1 |                |
|                                              | $\odot$ $\cdots$<br>÷                                    | Másich                                                   | 4.0 <sub>P</sub>                                   |            |                               |                       |                |
|                                              | ۰                                                        |                                                          |                                                    |            |                               |                       |                |
|                                              |                                                          |                                                          |                                                    |            |                               |                       |                |

Ilustración 8 configura las redes

 Se activa el DHCP en la interfaz verde para que el equipo cliente tome IP automático

| $\rightarrow$ C<br>$\leftarrow$                                                                                                    | O & ov https://192.168.5.109.9090/nethserver#/dhp                                                                                                    |                                                        |                            |                           | <b>RON</b> \$7                                                           | $\Theta$    |
|----------------------------------------------------------------------------------------------------|----------------------------------------------------------------------------------------------------|--------------------------------------------------------|----------------------------|---------------------------|--------------------------------------------------------------------------|-------------|
| NethServer 7.9.2009                                                                                                    |                                                                                                    |                                                        |                            |                           |                                                                          | $\pm$ rest- |
| <b>B</b> whitercortes.who<br>R2<br>Sigura<br>Applications<br>$\overline{\mathcal{M}}$<br>Software Center<br>Subscription<br>×<br>Terminal<br>$\alpha$<br>÷<br>G<br>$\circ$ | Servidor DHCP<br>Estadística<br>w<br>C Reserves<br>1 Conseiones<br>۰<br>Interfaces<br><b>Cocamean la rest</b><br>ero(n)<br>Accion<br>Añade reserva de IP<br>Reserva de IPs<br>dunger | MASSAGE (1992.158.6.1 - 192.168.6.254)<br>Direccion IP | Dirección MAC              | Caducidad de la concesión |                                                                          |             |
| $\alpha$                                                                                                    | Numbre de host *<br>whitewave two Virtualitys<br>Figs por paging 25 v<br>m<br>٠<br>r.<br>$\equiv$                                                                                    | Descripción<br>C 1921685125                            | $\Psi$ degrays a structure | 2 06 downtow 2022, 22:34  | <b>Arcion</b><br><b>A</b> Reserva de la<br>CArterier 1-1.641 Similaria ? |             |

Ilustración 9 se activa DHCP

 Se verifica acceso desde Ubuntu cliente hacia **NethServer** 

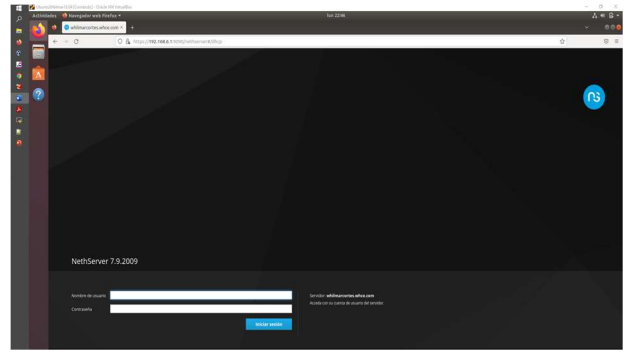

Ilustración 10 acceso a NethServer

## 4 DESARROLLO TEMATICA

 Implementar bajo Nethserver, los siguientes servicios de gestión de infraestructura IT

#### 4.1 TEMÁTICA 1: DHCP SERVER, DNS SERVER

 Para la activación se ingresa al Servidor DHCP y se realizan los ajustes para la zona verde

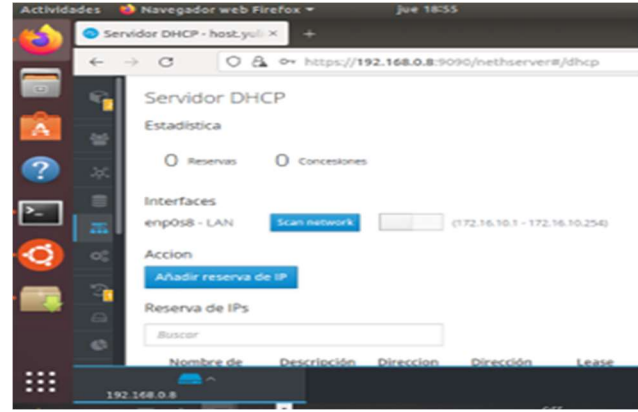

Ilustración 11 se activa el DHCP

=

Se selecciona la red LAN y se asignan direcciones IP desde el rango:

- 172.16.20 hasta la 172.16.10.99
- Se coloca la puerta de enlace 172.16.10.254
- El dominio host.yulicardenas.com
- El servidor DNS el proveedor de internet 172.16.10.254

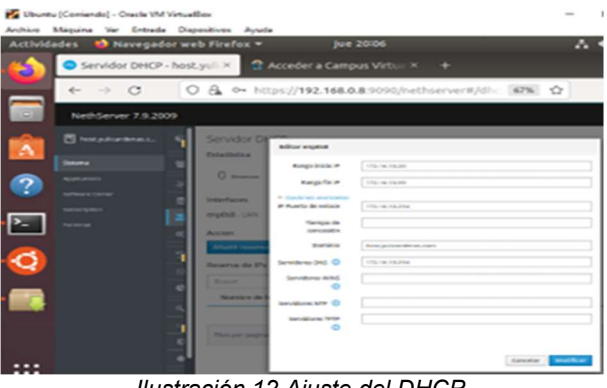

Ilustración 12 Ajuste del DHCP

|   | Ubuntu [Comiendo] - Oracle VM VirtualBox       |                                                          |
|---|------------------------------------------------|----------------------------------------------------------|
|   | Archivo Máquina Ver Entrada Dispositivos Ayuda |                                                          |
|   | Actividades <b>b</b> Navegador web Firefox =   | <b>Jue 20109</b>                                         |
|   | Servidor DHCP - host.yull X                    | <b>T</b> Acceder a Campus Virtual X +                    |
|   | $\mathcal{C}$<br>6-                            | A O https://192.168.0.8:9090/nethserver#/dhc<br>67%<br>U |
| 0 | NethServer 7.9.2009                            |                                                          |
| Δ | <b>P</b> host yulicardenas.c.                  | Servidor DHCP                                            |
|   |                                                | Estadística                                              |
|   |                                                | $0$ <i><b>Burnament</b></i><br>O cancessones             |
|   |                                                | <b>Interfaces</b>                                        |
|   | . .<br>                                        | (172 hs 10.20 - 173 hs 10.900<br>enpOsB - LAN<br>--      |

Ilustración 13 DHCP activo de manera correcta

 En configuración en la IPv4 se valida que este activa la casilla Automático (DHCP)

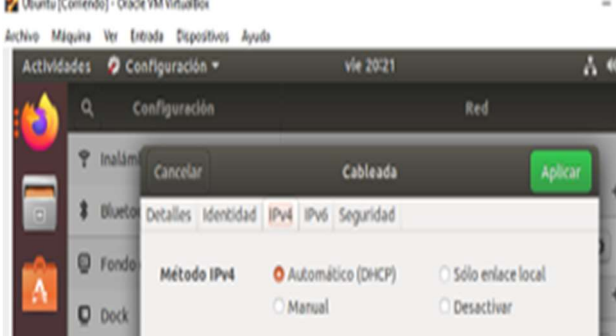

Ilustración 14 desde el PC cliente se coloca por DHCP

 Para la activación se ingresa la sección DNS y se da en Añadir registro DNS.

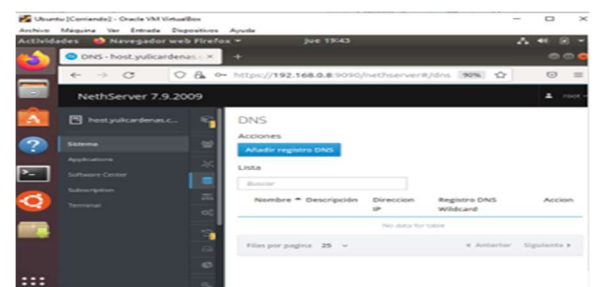

Ilustración 15 se activa de DNS

Se configuran los siguientes parámetros:

- Nombre del host: host.fasefinal.com
- IP: 192.168.0.8
- Se activa el Registro DNS

|   | Ubuntu (Comiendo) - Oracle VM Virtuallios                                                       |               |                                                        | $\mathbf{r}$ | $\times$ |
|---|-------------------------------------------------------------------------------------------------|---------------|--------------------------------------------------------|--------------|----------|
|   | Archive Maguina Var Entrada Dispositives Ayuda<br>Actividades <b>to</b> Navegador web Firefox = |               | Jue 21:34                                              | $\sim$ 46    |          |
|   | Navegador web Firefox                                                                           |               |                                                        |              | $\circ$  |
|   | $\leftarrow$ $\rightarrow$ C                                                                    |               | O & + https://192.168.0.8.9090/nethserver#/dns BPN<br> | $\circ$      |          |
|   | NethServer 7.9.2009                                                                             |               |                                                        |              | 200      |
|   | <b>PI</b> NOSE WAS DEPOSITED.                                                                   |               | Editor registro DNS www.host.fasefinal.com             |              |          |
|   | <b>Shikery</b>                                                                                  | $\sim$        | Normbra de heat<br>Senata Parish Fanadistants and      |              |          |
|   | <b><i><u>PERMITERS</u></i></b>                                                                  |               | mineralness and                                        |              |          |
|   | Saltware Center<br><b>Literature</b>                                                            | o             | FOX 148-5.8<br>Descripción                             |              |          |
|   | Terminal                                                                                        | ×<br>$\alpha$ | Hot first Road                                         |              |          |
| ø |                                                                                                 |               | Regiune Drat wildcard C                                |              |          |

Ilustración 16 Configuración de parámetros

 Se verifica que en el equipo cliente haya acceso a la url asignada.

| <b>D</b> Navegador web Firefox =<br><b>Actividades</b>    | <b>Jue 2136</b>                                                 |        |
|-----------------------------------------------------------|-----------------------------------------------------------------|--------|
| Sistema - host yulkardır: X O NethServer                  |                                                                 |        |
| ○ 8 192.168.0.8<br>$\rightarrow$ $\alpha$<br>$\leftarrow$ |                                                                 | son. O |
|                                                           |                                                                 |        |
|                                                           |                                                                 |        |
| ns nethserver                                             |                                                                 |        |
|                                                           |                                                                 |        |
|                                                           |                                                                 |        |
| Congratulations, your NethServer installation is up and   |                                                                 |        |
|                                                           | running!                                                        |        |
|                                                           |                                                                 |        |
|                                                           |                                                                 |        |
|                                                           |                                                                 |        |
| What is NethServer?<br>NethServer is an operating system  | Server Manager<br>You can access the Server Manager by clicking |        |
| for Linux enthusiasts, designed for                       | on the button below.                                            |        |
| small offices and medium<br>enterprises.                  | Server Manager                                                  |        |

Ilustración 17 Validación en navegador

 La configuración de controlador de dominio se realiza con Active Directory que se encuentra en Usuarios y Grupos

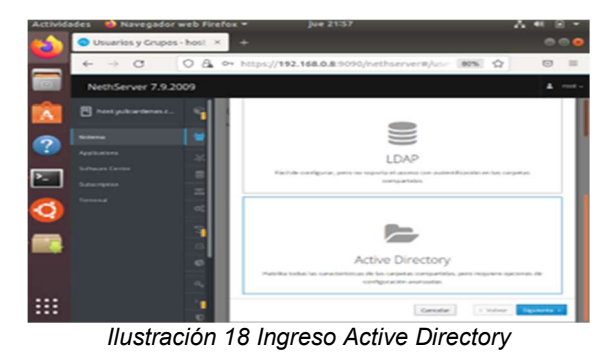

Se crea y se configura el dominio:

=

Nombre de dominio: ad.dyulicardenas.com

- Nombre de dominio NetBIOS: YULICARDENAS
- IP de controlador de dominio: 172.16.10.2

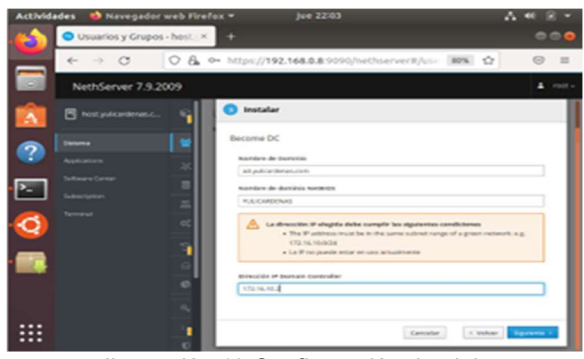

Ilustración 19 Configuración dominio

### 4.2 TEMÁTICA 2: PROXY

 Una vez configurado el servidor DHPC se puede implementar el servicio Proxy, el cual permitirá filtrar el contenido que pase a través de internet por el puerto 3128, para lo cual se instala el software para proxy desde la plataforma de administración en la opción software center.

| <b>Actividades</b> | sáb 22:34<br>Navegador web Firefox =<br>e.                                            |              | A.           |          |
|--------------------|---------------------------------------------------------------------------------------|--------------|--------------|----------|
|                    | Ajustes - server.grupo41. X<br>÷<br>$+$                                               | $\checkmark$ |              | 000      |
|                    | O & o https://192.168.1.46:9090/nethserver#/settings<br>$\leftarrow$<br>$\mathcal{C}$ | ☆            | $\heartsuit$ | $\equiv$ |
|                    | ान                                                                                    |              |              |          |
|                    | $\Box$<br>Software de Ubuntu                                                          |              |              |          |
|                    | 6%                                                                                    |              |              |          |
| ?                  | Développe<br>do nivetor dol unun                                                      |              |              |          |
|                    | 同<br>server.grupo41.com                                                               |              |              |          |
|                    | <b>Sistema</b>                                                                        |              |              |          |
|                    | <b>Applications</b>                                                                   |              |              |          |
|                    | <b>Software Center</b>                                                                |              |              |          |
|                    | Subscription                                                                          |              |              |          |
|                    | Terminal                                                                              |              |              |          |
|                    | $\sim$                                                                                |              |              |          |
|                    | 192.168.1.46                                                                          |              |              | ≡        |

Ilustración 20 Opción software center.

 Una vez se ingresa a la opción Software Center aparecen diferentes aplicaciones que se pueden instalar en el servidor y que no vienen predeterminadas, además se encuentran agrupadas. En este caso se utilizarán las aplicaciones que están en el grupo de Firewall.

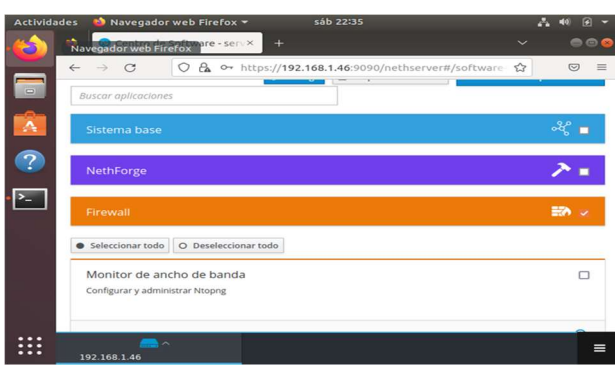

Ilustración 21 Aplicaciones agrupadas.

 Dentro del grupo Firewall se encuentran las opciones de Filtro Web y Proxy Web, se deben marcar ambas opciones para configurar el proxy correctamente,

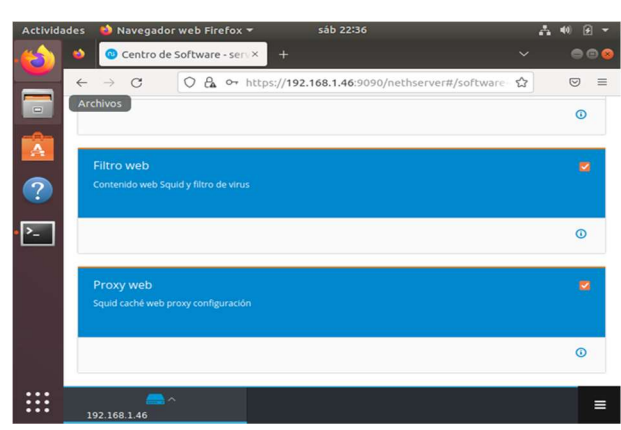

Ilustración 22 Selección de aplicaciones para proxy

 Posterior a esto se instalan las aplicaciones para poder proceder a su respectiva configuración la cual se puede encontrar en el menú de Aplicaciones.

| <b>Actividades</b> | Navegador web Firefox =<br>ŵ  | sáb 22:53                                                                                          |             | n                   |
|--------------------|-------------------------------|----------------------------------------------------------------------------------------------------|-------------|---------------------|
| ŵ                  | Aplicaciones - server.grup ×  | ÷                                                                                                  |             | --                  |
| $\leftarrow$       | C                             | O & o+ https://192.168.1.46:9090/nethserver#/applicatic ☆                                          | ☑           | $\equiv$            |
| $\equiv$           | plicaciones                   |                                                                                                    |             |                     |
| Buscar<br>А        |                               |                                                                                                    |             | Refrescar           |
| Logo               | Nombre $\triangleq$           | Descripción                                                                                        | Versión     | Accion              |
| $\boxed{?}$<br>爺   | <b>Antivirus</b>              | Nethserver antivirus using ClamAV                                                                  | 1,6.1       | o <sup>2</sup> Aju: |
|                    |                               |                                                                                                    |             |                     |
| $\bullet$          | Web Proxy & Filter            | Configuration for Squid caching web proxy                                                          | 1.14.1      | og Aju:             |
| <b>KB</b>          | Web server                    | Web server configuration with named virtual hosts and reverse proxy                                | 3.12.3      | o <sub>s</sub> Ajus |
|                    |                               |                                                                                                    |             |                     |
|                    | Filas por pagina $25 \sqrt{}$ | 4 Anterior                                                                                         | Siguiente » |                     |
|                    | $\rightarrow$                 |                                                                                                    |             |                     |
|                    |                               | https://192.168.1.46:9090/cockpit/\$29557f25cbce05server/index.html#/applications/nethserver-squid |             |                     |

Ilustración 23 Inicio de configuración proxy

 Al ingresar al panel de configuración de proxy se puede ver que se encuentra inhabilitado, por lo cual se procede a habilitarlo

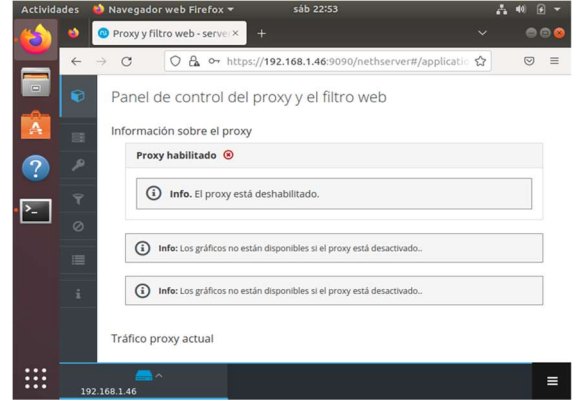

Ilustración 24 Panel de control del proxy y filtro web

=

 Se ingresa a la opción de configuración del proxy y filtro web donde se muestra el botón para habilitarlo y de esta forma iniciar su respectiva configuración.

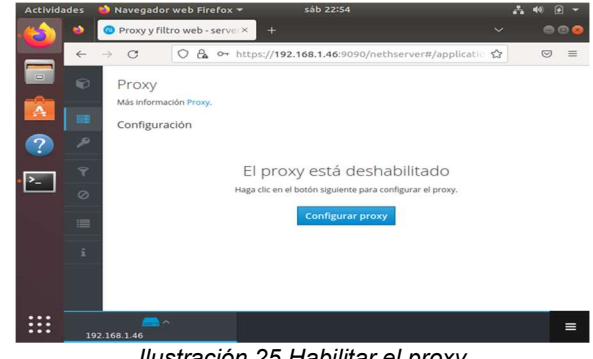

Ilustración 25 Habilitar el proxy

 El primer paso en la configuración es definir el modo del proxy en zonas verdes y azules, para efectos de este trabajo se llevará a cabo únicamente en la zona verde.

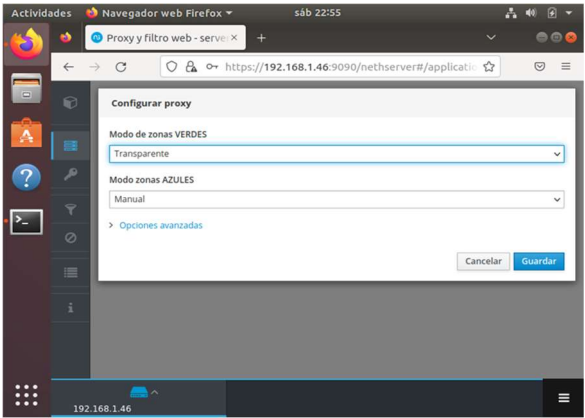

Ilustración 26 Definir el modo proxy

 El modo que se utiliza es Transparente para que el filtro aplique automáticamente a todos los equipos de la zona verde y también a todos los accesos por http y https.

 Para poder llevar a cabo el proceso de filtro se requieren descargar unas categorías que permiten determinar los filtros básicos y los filtros personalizados.

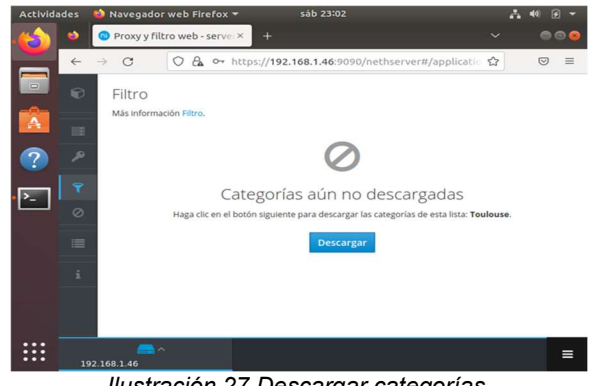

Ilustración 27 Descargar categorías.

 Una vez descargadas las categorías se puede proceder a la creación de listas negras y blancas, donde es posible definir sitios web específicos para evitar accesos no autorizados.

|                                                                                                    |                                                                                                    | m                     |  |     | sáb 23:23 |                       | 23             |     |   |
|----------------------------------------------------------------------------------------------------|----------------------------------------------------------------------------------------------------|-----------------------|--|-----|-----------|-----------------------|----------------|-----|---|
|                                                                                                    |                                                                                                    |                       |  | $+$ |           | $\tilde{\phantom{a}}$ |                |     |   |
| <b>Actividades</b><br>$\leftarrow$<br>$\qquad \qquad \Box$<br>$\bullet$<br>三<br>ø<br>$\overline{\mathbf{r}}$<br>∞<br>$=$<br>÷ | C                                                                                                    | $\circ$<br>$\epsilon$ |  |     |           |                       | $\overline{C}$ |     |   |
|                                                                                                    |                                                                                                    |                       |  |     |           |                       |                |     |   |
|                                                                                                    |                                                                                                    |                       |  |     |           |                       |                | --- |   |
|                                                                                                    | Navegador web Firefox *<br>Navegador web Firefox - server x<br>어 https://192.168.1.46:9090/nethserver#/applicatio <br <b>Editar las opciones globales</b><br>Extensiones de archivo bloqueadas @<br>exe, zip<br>Lista negra de dominios globales (uno por línea)<br>www.facebook.com<br>www.twitter.com<br>Lista blanca de dominios globales (uno por línea)<br>Habilitar la coincidencia de expresiones en las URL<br>$\sim$ |                       |  |     |           |                       |                |     |   |
|                                                                                                    |                                                                                                    |                       |  |     |           |                       |                |     |   |
|                                                                                                    |                                                                                                    |                       |  |     |           |                       |                |     |   |
|                                                                                                    |                                                                                                    |                       |  |     |           |                       |                |     |   |
|                                                                                                    |                                                                                                    |                       |  |     |           |                       |                |     |   |
|                                                                                                    |                                                                                                    |                       |  |     |           |                       |                |     |   |
|                                                                                                    |                                                                                                    |                       |  |     |           |                       |                |     |   |
|                                                                                                    |                                                                                                    |                       |  |     |           |                       |                |     | ≡ |

Ilustración 28 Definición de lista negra

 En esta definición se pueden agregar diferentes sitios web que se quieran evitar de acuerdo con las políticas de la empresa, esto con el fin de evitar distracciones o descargas de virus y software malicioso que se puede dar desde algunos sitios web.

 Teniendo ya esta definición todos los equipos que se encuentran en la red Verde se les aplicará automáticamente el filtro sin necesidad de algún tipo de configuración especial en los equipos.

| <b>Actividades</b> | Navegador web Firefox v                               | lun 19:59                                                 |               | e                    |
|--------------------|-------------------------------------------------------|-----------------------------------------------------------|---------------|----------------------|
| ø                  | Proxy y filtro web - server x                         | 403 Prohibido                                             | ÷<br>$\times$ | $\bullet$ $\bullet$  |
| $\leftarrow$       | $\mathcal{C}^*$<br>0<br>$\rightarrow$                 | 8 192.168.0.1/cgi-bin/nethserver-block.cgi?clientaddr=1 ☆ |               | $\circ$<br>≡         |
|                    |                                                       |                                                           |               |                      |
|                    |                                                       |                                                           |               |                      |
|                    |                                                       |                                                           |               |                      |
|                    |                                                       | El acceso a este sitio está bloqueado.                    |               |                      |
|                    | Categoria nh_blacklist<br>URL http://www.twitter.com/ |                                                           |               |                      |
|                    | Origen: 192.168.0.2                                   |                                                           |               |                      |
|                    |                                                       |                                                           |               | Powered by ufdbGuard |
|                    |                                                       |                                                           |               |                      |
|                    |                                                       |                                                           |               |                      |
|                    |                                                       |                                                           |               |                      |
|                    |                                                       |                                                           |               |                      |
|                    |                                                       |                                                           |               |                      |

Ilustración 29 Prueba de bloqueo

 La prueba del filtro web se realiza desde el navegador del sistema operativo GNU/Linux Desktop, para este caso se ha utilizado la distribución UBUNTU

Como se puede ver en esta prueba se aplica el filtro según la lista negra establecida en la cual se ha bloqueado el sitio twitter.com.

El filtro web a través del proxy se lleva a cabo a través del puerto 3128 [2]

## 4.3 TEMÁTICA 3: CORTAFUEGOS

=

 Implementación y configuración detallada para la restricción de la apertura de sitios o portales Web de entretenimiento y redes sociales, evidenciando las reglas y políticas creadas. La validación del Funcionamiento del cortafuego aplicando las restricciones solicitadas, se hará desde una estación de trabajo GNU/Linux.

 Firewall y GatewayNethServer Puede actuar como: index:cortafuego y puerta de enlace dentro de la red donde está instalado. Todo el tráfico entre computadoras de la red local e Internet pasa a través del servidor que decide cómo enrutar paquetes y qué reglas aplicar.

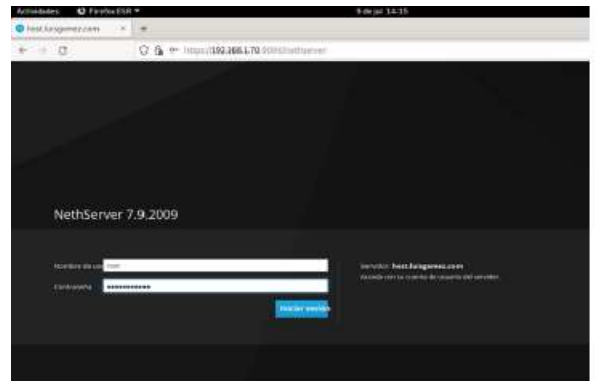

Ilustración 30 ingreso a NethServer

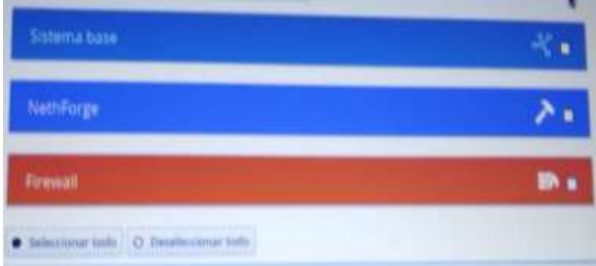

Ilustración 31 Aplicaciones agrupadas

principales características:

- Configuración de red avanzada (puente, enlaces, alias, etc.)
- Soporte multi WAN (hasta 15)
- Gestión de reglas de firewall
- Conformación del tráfico (QoS)
- Reenvío de puertos
- Reglas de enrutamiento para desviar tráfico en una WAN específica
- Sistema de prevención de intrusiones (IPS, Intrusion Prevention System).

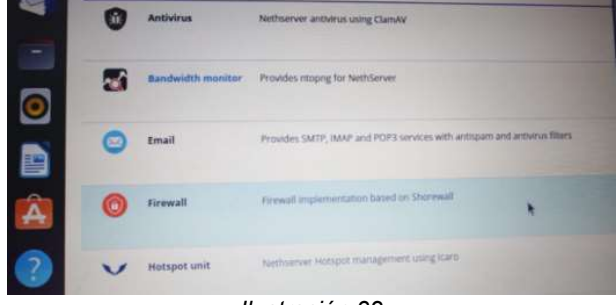

Ilustración 32

Los modos de firewall y gateway sólo están habilitados si:

- El paquete nethserver-firewall-base está instalado.
- Al menos hay una interfaz de red configurada con rol rojo.
- Cada interfaz se identifica con un color que indica su función dentro del sistema. Véase redsección.

 Cuando un paquete de red pasa a través de una zona de cortafuegos, el sistema evalúa una lista de reglas para decidir si el tráfico debe ser bloqueado o permitido. Políticas son las reglas predeterminadas que se aplicarán cuando el tráfico de red no coincide con los criterios existentes.

 El cortafuego implementa dos políticas predeterminadas editables desde la página Reglas de firewall ->: guilabel:` Configurar`:

- Allowed: all traffic from green to red is allowed
- Bloqueado: todo el tráfico de la red verde a la red roja está bloqueado. Se debe permitir tráfico específico con reglas personalizada

 Las políticas de firewall permiten el tráfico entre zonas según este esquema:

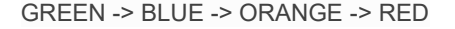

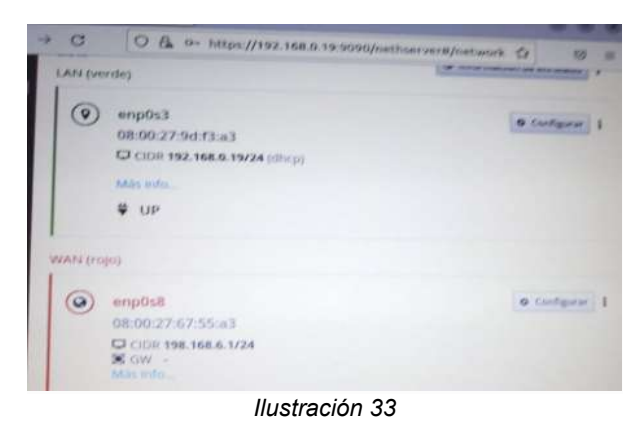

Red local LAN (verde) y red WAN (roja).

=

 El tráfico se permite de izquierda a derecha, bloqueado de derecha a izquierda. El tráfico desde la red local al servidor en el puerto SSH (predeterminado 22) y el puerto del administrador del servidor (predeterminado 980) es siempre permitido

### 4.4 TEMÁTICA 4: FILE SERVER Y PRINT SERVER

Se instala e inicia el controlador de dominio LDAP desde equipo cliente Ubuntu en el NethServer

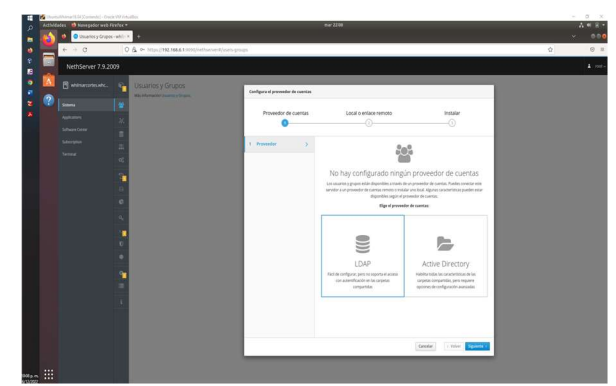

Ilustración 34 dominio LDAP

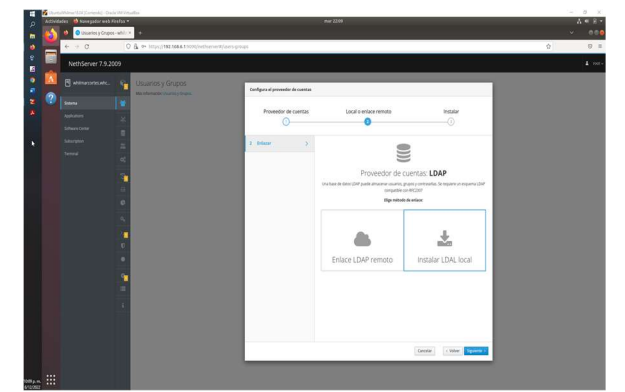

Ilustración 35 instalar LDAL Local

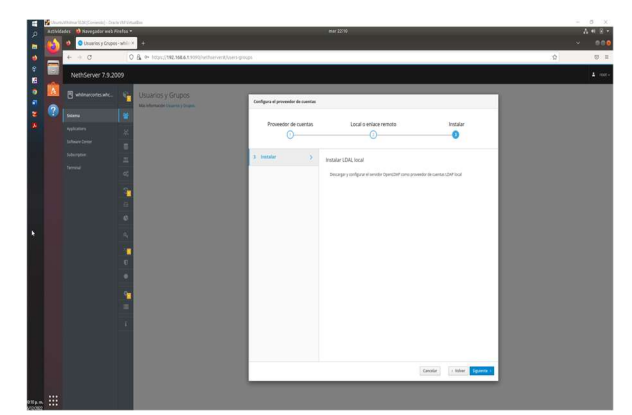

Ilustración 36 Queda instalado el servidor OpenLdap

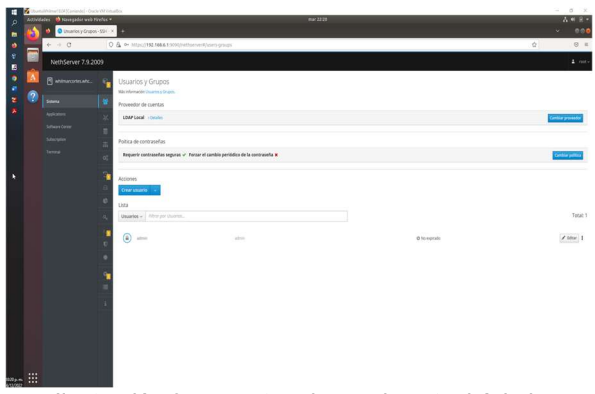

Ilustración 37 muestra el usuario actual Admin

|   |                                                                                                    | UbuntuWhilmar18.04 [Comissde] - Oracle VM VirtualBox                                                                                                    | $\alpha$<br>$\times$<br>$\sim$               |
|---|----------------------------------------------------------------------------------------------------|----------------------------------------------------------------------------------------------------|----------------------------------------------|
| ъ | Astrologies D Neurgador web Firefox .<br>۰                                                                           | VW TRISE<br>O Usanisty Crupos - white . 2 Additional Campus William                                                                                                    | $A = 8 -$<br>0.0<br>v.                       |
|   | $\mathbf{e}\rightarrow\mathbf{0}$                                                                                    | O & @ Miss (192,1664.13000/rethorses)/companys                                                                                                    | $\alpha$<br>9.1                              |
|   | NethServer 7.9.2009                                                                                                  |                                                                                                    | 2.1000x                                      |
| P | <b>FI</b> whitestotenate.<br><b>Some</b><br><b>Apple others</b><br>Schuze Center<br><b>Subscription</b><br>Terrorist | Usuarios y Grupos<br><b>K</b><br>Mit Mienschriftsanz z Gram.<br>Proveedor de cuentas<br>LEAP Local - Detailer<br>٠<br>Poltica de contraseñas<br>Requestr contraseñas seguras - Forzar el cambio periódico de la contraseña m<br>× | <b>Cantiur provents</b><br>Continue politica |
|   | Electron<br><b>Visit server</b>                                                                                      | ٠<br>Acciones<br>Crew grupo<br>$\sigma$<br>Lista<br>Briges v. Afrar por frozen.<br>۰<br>٠<br>$\circ$<br>dange admin<br>×                                                                                                    | Total: 2<br>$2.00x$ 1                        |
| 田 |                                                                                                    | ٠<br>$\circledcirc$<br>r.<br>٠<br>٠                                                                                                    | 1.16m                                        |

Ilustración 38 Se crea grupo whc en Ldap

|   |                                               | Constructurate (Countrol) - CIBOS AN AUDIBROX                 |                                                                              |          |                | . .<br>$\sim$<br>a m    |  |
|---|-----------------------------------------------|---------------------------------------------------------------|------------------------------------------------------------------------------|----------|----------------|-------------------------|--|
|   | Actividades <b>10</b> Newspater web FireFex = | O Usuarias y Crupos - white x 1 2 Acceder a Campus Virtue X 4 |                                                                              | Via 1970 |                | A # B +<br>000          |  |
|   |                                               |                                                               |                                                                              |          |                |                         |  |
|   | 6.10                                          | O & = https://192.166A1.1010/verbaner#Jusen-groups            |                                                                              |          |                | $\Omega$<br>0.1         |  |
|   | NethServer 7.9.2009                           |                                                               |                                                                              |          |                | $\Delta$ met-           |  |
|   | <b>B</b> www.coms.wk.                         | Usuarios y Grupos<br>×.<br>Mix Información University Grupos, |                                                                              |          |                |                         |  |
| ø | Solares                                       | I۰<br>Proveedor de cuentas                                    |                                                                              |          |                |                         |  |
|   | Applications                                  | LEAP Local + Diriches                                         |                                                                              |          |                | <b>Centur</b> promote   |  |
|   | Solivani Cente                                | г                                                             |                                                                              |          |                |                         |  |
|   | hdwryton                                      | Poltica de contraseñas<br>$\mathbb{R}$                        |                                                                              |          |                |                         |  |
|   | Tenne                                         | $\alpha$                                                      | Requestr contraseñas seguras v Forzar el cambio periódica de la contraseña M |          |                | <b>Centiur politics</b> |  |
|   | <b>Fix server</b>                             | ۰,                                                            |                                                                              |          |                |                         |  |
|   | <b>Well server</b>                            | Acciones                                                      |                                                                              |          |                |                         |  |
|   |                                               | Crear unitarity<br>$\circ$                                    |                                                                              |          |                |                         |  |
|   |                                               | Usta<br>Dearies - Filter per Unitrict.                        |                                                                              |          |                | Total: 2                |  |
|   |                                               | ×                                                             |                                                                              |          |                |                         |  |
|   |                                               | $\circledcirc$<br>all the<br>٠                                | and in                                                                       |          | O ho exprado   | $/ 10w$ 1               |  |
|   |                                               | ٠<br>$\left(\frac{\pi}{m}\right)$ while $\pi$                 | whitmar cortes                                                               |          | O his expitado | 1.10 <sub>m</sub>       |  |
|   |                                               | ÷                                                             |                                                                              |          |                |                         |  |
|   |                                               | ٠                                                             |                                                                              |          |                |                         |  |
|   |                                               | ٠                                                             |                                                                              |          |                |                         |  |
|   |                                               |                                                               |                                                                              |          |                |                         |  |
|   |                                               |                                                               |                                                                              |          |                |                         |  |
|   |                                               |                                                               |                                                                              |          |                |                         |  |
|   |                                               |                                                               |                                                                              |          |                |                         |  |
|   |                                               |                                                               |                                                                              |          |                |                         |  |
| 曲 |                                               |                                                               |                                                                              |          |                |                         |  |

Ilustración 39 Se crea el usuario whilmar

Iniciamos la instalación del servidor de archivos samba desde NethServer en las opciones software center desde el cliente Ubuntu 18.04

|  | Actividades  . Navegador web Firefox =<br>C Centra de Saftware - un  . |                                                                                                    |          |                                                                                                    | mar 22/27                                              |                |                                                                                                    |          | $\mathbb{R}$                                                                                                    | 00             |
|--|------------------------------------------------------------------------|----------------------------------------------------------------------------------------------------|----------|----------------------------------------------------------------------------------------------------|--------------------------------------------------------|----------------|----------------------------------------------------------------------------------------------------|----------|----------------------------------------------------------------------------------------------------|----------------|
|  | $+ - 0$                                                                | O & * Higgins M&&19000Nethervershoftware center                                                                  |          |                                                                                                    |                                                        |                |                                                                                                    |          | $\infty$                                                                                                    | $\Theta$ =     |
|  | NethServer 7.9.2009                                                    |                                                                                                    |          |                                                                                                    |                                                        |                |                                                                                                    |          |                                                                                                    | $\lambda$ more |
|  | whiteworking who                                                       |                                                                                                    | $\alpha$ |                                                                                                    | $\ddot{\circ}$                                         |                |                                                                                                    | $\circ$  |                                                                                                    | m              |
|  |                                                                        | Collabora Online (CCOE)<br>Enfabora Online (COOK) imagrado en Neirobud                                           | $\Box$   | Controladores y herramientas DAHDE<br>Competible con la interfacile de depositivo de handware (ligium)<br><b>Admink</b>                    | $\Box$                                                 | Dedulo Hotspot | Details Helbpet para instandan karo                                                                       | $\Box$   | Inspección profunda de paquetes (DPD)<br>Filtrar el traffezo de mel roederme el análism de la carga de los<br>pagement. | $\Box$         |
|  | <b>Software Center</b><br><b>Life company</b>                          |                                                                                                    | ۰        |                                                                                                    | ø                                                      |                |                                                                                                    | ۰        |                                                                                                    |                |
|  | <b>Service</b>                                                         | Docker edición comunidad<br>Docker et una platyforma abierta para desarrollur, etniar a earcytar<br>anticurines. | $\Box$   | Correo electrónico<br>Service de correra Mira.                                                                                             | n                                                      | Servidor FTP   | Configurar pervelop FDF profiguti                                                                         | $\alpha$ | Ealtham<br>Full/fluin ascumes for anchient de registrary/benearies directiones of<br>can mens de serido fallidos        |                |
|  |                                                                        |                                                                                                    | ×        |                                                                                                    | <b>ds</b>                                              |                |                                                                                                    | $\alpha$ |                                                                                                    | $\alpha$       |
|  |                                                                        | Servidor Fax<br>Configurar Hybriday a administrative includes that                                               | n        | Servidor de archivos<br>Demons y han america país.                                                                                         | Contana<br>ARTEARTHER-SIMBER<br>nethanner, santa watch |                | kend field for an usands have                                                                             | $\sim$   | Túbeles Piec<br>Stor & site Redes Privates Witseles OFM uservice Plan:                                                  | n              |
|  |                                                                        |                                                                                                    | ۰        |                                                                                                    | $\circ$                                                |                |                                                                                                    | $\alpha$ |                                                                                                    | ۰              |
|  |                                                                        | Mensajería instantánea<br>Service clut start basic                                                               | $\sim$   | Sistema de prevención de intrusos<br>Monitor de red y bloques de trabas de actividad maloissa                                              | $\alpha$                                               |                | Servidor MariaDR (MySOL)<br>Hernamentas de configuración para Musicilis MAGOLI                            | n        | Mattermost<br>Edvin Matermine Taxes                                                                                     | n              |
|  |                                                                        |                                                                                                    | o        |                                                                                                    | ø                                                      |                |                                                                                                    | ö        |                                                                                                    | $\sim$         |
|  |                                                                        | Microsoft SQL Server<br>Interview MAD, cars ferhieren                                                            | $\Box$   | Newtolead<br>Combination Mendelman, accompany and a fire anythings a frequent day for<br>web, allowances in the tust dispositions mindies. | $\Box$                                                 | ATPLIES.       | Viejo administrador de servidores<br>As fourthly park furthers' furner Municipal disposition and country. | $\Box$   | OpenVPN<br>Configurar Annes remote y de sitia a sitio de redes inhabite.<br>striugies (1970) Learnie Countries          | $\alpha$       |
|  |                                                                        |                                                                                                    | ö        |                                                                                                    |                                                        |                |                                                                                                    | $\alpha$ |                                                                                                    | $\circ$        |

Ilustración 40 software center

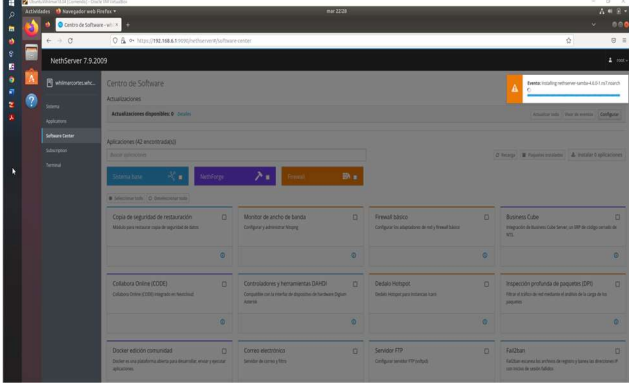

Ilustración 41 Continuamos con la instalación

=

 Se verifica que quedo instalado el servidor de Archivos por medio Samba

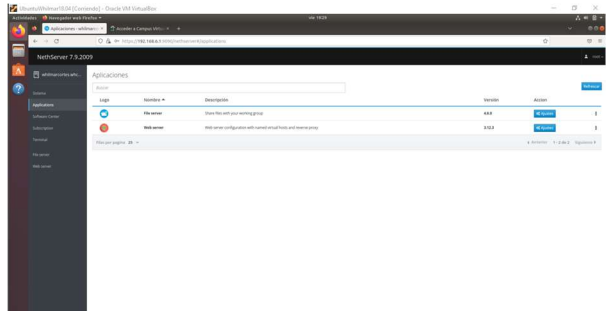

Ilustración 42 Servidor Samba

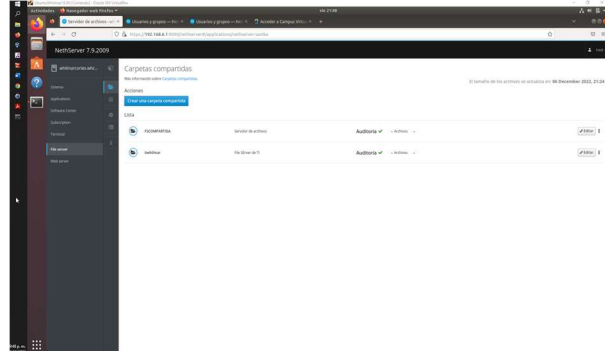

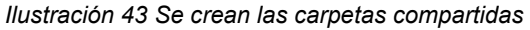

 Se inicia la instalación del servidor de Impresión desde NethServer en la opción de software center

|                 | Actividades <b>th</b> Novegador web Firefax =<br>Contem de Software - sit.   K. |                                                                                                    |                                                                                                    | mar 22.35 |                                                                                                    |          |                                                                                             | 1.6834         |
|-----------------|---------------------------------------------------------------------------------|----------------------------------------------------------------------------------------------------|----------------------------------------------------------------------------------------------------|-----------|----------------------------------------------------------------------------------------------------|----------|---------------------------------------------------------------------------------------------|----------------|
|                 | $+ + 0$                                                                         | O & & https://02.168.619090/withscomible/four-center                                                            |                                                                                                    |           |                                                                                                    |          | $\alpha$                                                                                    | $Q$ =          |
|                 | NethServer 7.9.2009                                                             |                                                                                                    |                                                                                                    |           |                                                                                                    |          |                                                                                             | $2$ vant       |
|                 | <b>B</b> whiteworks who                                                         | NethForge<br>Seziema base                                                                                       | <b>Tewas</b>                                                                                                    | ■ ■       |                                                                                                    |          | C foreign a Taquitan middless and entered highwayers                                        |                |
|                 | <b>STATE</b><br><b>Aydrators</b>                                                | Selectionar todo O Desdectionar todo                                                                            |                                                                                                    |           |                                                                                                    |          |                                                                                             |                |
|                 | <b>Software Center</b><br>Gibergene                                             | Copia de seguridad de restauración<br>Workshopper recheater copies de pagambal de datos.                        | $\Box$<br>Controladores y herramientas DAHDI<br>Compatible can branaday de dopositivo da handware Digitars<br><b>Advise</b>                | $\Box$    | Correo electrónico<br>Servidor de comez y filtro                                                                   | $\Box$   | Servidor FTP<br>Configurar sendaka KIW perhapat                                             | $\Box$         |
| <b>Terminal</b> |                                                                                 |                                                                                                    | $\alpha$                                                                                                    | $\circ$   |                                                                                                    | ۰        |                                                                                             | $\circ$        |
|                 |                                                                                 | Easthan<br>FaClust escaves les architecs de registro y barea las directores P<br>con imizing de pesito fallotos | Servidor Fax<br>$\alpha$<br>Configurar Hylafistic y administrar indebtrois skit.                                                           | $\alpha$  | Mensajería instantánea<br>Service that IMPROGRAM                                                                   | $\Box$   | Servidor MariaDB (MySQL)<br>mercementes de configuración para MaraOB (MySQL)                | $\alpha$       |
|                 |                                                                                 |                                                                                                    | $\sigma$                                                                                                    | $\circ$   |                                                                                                    | $\alpha$ |                                                                                             | $\alpha$       |
|                 |                                                                                 | <b>Mattermost</b><br>Edule Maternoot Team                                                                       | o<br>Newtolough<br>Configurar Needback acono universal a los ancheos a través de la<br>with of ordersador is die sus drippoidheas molekes. | $\Box$    | Vielo administrador de servidores<br>Adicable and Nethal Server Manager disponible an elseveral<br><b>ATTFLSED</b> | $\Box$   | Conector POP3<br>Request message de partiel de conec electricits externa con-<br>FOF1 + MAP | $\sim$         |
|                 |                                                                                 |                                                                                                    | $\circ$                                                                                                    | $\circ$   |                                                                                                    | $\circ$  |                                                                                             | $\circ$        |
|                 |                                                                                 | Servicor de impresión<br>Administration of states states                                                        | Reporte<br>۵<br>Informer tabre el uso del sistema                                                                                          | n         | Roundoube correo web<br>Roundsube comes web.                                                                       | $\Omega$ | Servidor SNAP<br>Configurar peneda 12009                                                    | o              |
|                 |                                                                                 |                                                                                                    | a.                                                                                                    | $\circ$   |                                                                                                    | ٠        |                                                                                             | $\ddot{\circ}$ |
|                 |                                                                                 | Estadosica<br>Receptor a analizar establistical del colornia                                                    | $\Box$<br>Escudo de amenazas<br>Request abount mediate hites region de IP                                                                  | $\Box$    | Compatibilidad con UPS<br>Administration de UPS y configuración de monitores                                       | $\Box$   | Vol PBX<br>interfections and hard \$6 per configuration a selectionalistic de-              | $\Box$         |

Ilustración 44 Servidor de Impresión

| Accidentation of Havegador web Firebox W<br>O Centro de Software - sul |                                                                                                    | mar 2254                                                                                                    |                                                                                                    |                                                                                                    | × |  |
|------------------------------------------------------------------------|----------------------------------------------------------------------------------------------------|----------------------------------------------------------------------------------------------------|----------------------------------------------------------------------------------------------------|----------------------------------------------------------------------------------------------------|---|--|
| $4 - 0.01$                                                             | O & @ HISO/152.166AT9000bellsener#hoftware.com                                                                         | $\Omega$                                                                                                    | 8.1                                                                                                    |                                                                                                    |   |  |
| NethServer 7.9.2009                                                    |                                                                                                    |                                                                                                    | $2 - \alpha$                                                                                                    |                                                                                                    |   |  |
| R winaccres etc.                                                       |                                                                                                    |                                                                                                    | Events: Downloading - Somatic di-Resumen-4:5-41.20120011.471 nowsh.com                                                  |                                                                                                    |   |  |
| $\sim$                                                                 | Aplicaciones (22 encontroda) 31<br><b>Burnet Group and</b>                                                             |                                                                                                    | O Prince   B Province and dog   & Homes & AND CORN.                                                                     |                                                                                                    |   |  |
| <b>North aftern</b>                                                    |                                                                                                    |                                                                                                    |                                                                                                    |                                                                                                    |   |  |
| <b>Giftmare Center</b>                                                 | Newtone<br><b><i><u>Adams Base</u></i></b>                                                                             | $2 + 1$ near<br><b>B</b> x                                                                                                    |                                                                                                    |                                                                                                    |   |  |
| Antrapoli<br><b>Service</b>                                            | · Infectional NAS 1.0 Second more liable                                                                               |                                                                                                    |                                                                                                    |                                                                                                    |   |  |
|                                                                        | Copia de seguridad de restauración<br>$\sigma$<br><b>Module parameters and de tegented de done</b>                     | Controladores y terramientas DAHDI<br>$\blacksquare$<br>Compariso con la territor de degrama da fundació Oguer<br><b>Angeles</b>                       | Correo electricico<br><b>Senator de campa e fillos</b>                                                                  | $\mathbf{a}$<br>Services FTP<br><b>Company service FR bodyet</b>                                                                                                    | п |  |
|                                                                        | ٠                                                                                                    | $\sim$                                                                                                    |                                                                                                    | ٠                                                                                                    |   |  |
|                                                                        | Fallban<br>n<br>And their expenses for anything the expert in the end for the system of<br><b>THE PARTY OF WARRANT</b> | Servidor Fig.<br><b>CO</b><br>Company Hubitate Liabilitation indiana (A)                                                                               | Mercamia monitorea<br><b>SOVIN DIE RANSAGE</b>                                                                          | Smidor ManuO3 (McSQL)<br>$\mathbf{r}$<br>Neckentering the Enthance of Land Municipal Sections                                                                                                    | n |  |
|                                                                        | $^{\circ}$                                                                                                    | ۰                                                                                                    |                                                                                                    | ۰                                                                                                    | ۰ |  |
|                                                                        | <b>Matterwood</b><br>$\mathbf{r}$<br><b>Advisor Mathematic Texture</b>                                                 | <b>Newtown</b><br>$\overline{a}$<br>Confered Newthern action when all a be artified a business in the<br>sels of orders and a de was deposited whether | Viejo administrator de servidores<br>Advance and Antique Series Manager shown that we of partici-<br><b>LATING SINE</b> | Селистая РОРЗ<br>$\Box$<br>Record and the company of the company of the company of the company of the company of the company of the company of the company of the company of the company of the company of the company of the company of the company of t<br><b>WWW.ASSET</b> |   |  |
|                                                                        | $\circ$                                                                                                    | $\bullet$                                                                                                    |                                                                                                    | ۰                                                                                                    | ۰ |  |
|                                                                        | Servidor de impresión<br>۰<br>Adversion an announcement of the                                                         | $\mathbf{n}$<br><b>Bedding</b><br>Allerson solve at one data someone                                                                                   | <b>Republished Listen with</b><br><b>Bankularisman</b>                                                                  | <b>Servicion Stoute</b><br>$\Box$<br><b>Configuration considerable</b>                                                                                                    | n |  |
|                                                                        |                                                                                                    |                                                                                                    |                                                                                                    |                                                                                                    |   |  |

Ilustración 45 Se continua con la instalación y finaliza

 Se verifican los servicios de FileSever y PrintSever desde un cliente Ubuntu en la red verde

smb://192.168.6.1/FSCOMPARTIDA

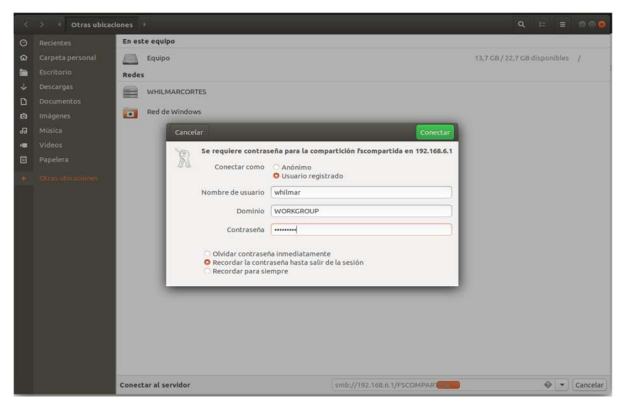

Ilustración 46 smb://192.168.6.1/FSCOMPARTIDA

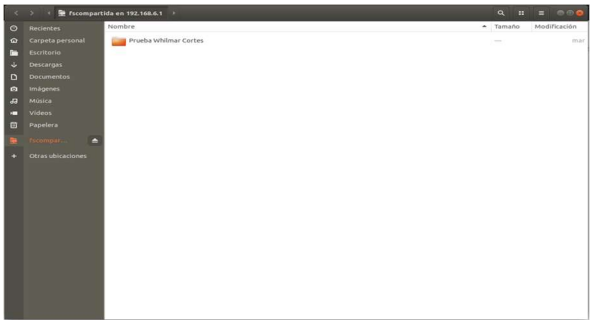

Ilustración 47 se ingresa a la carpeta compartida

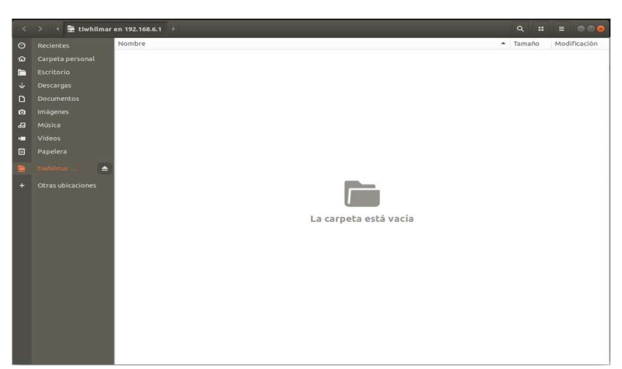

Ilustración 48 ingresamos a smb://192.168.6.1/tiwhilmar

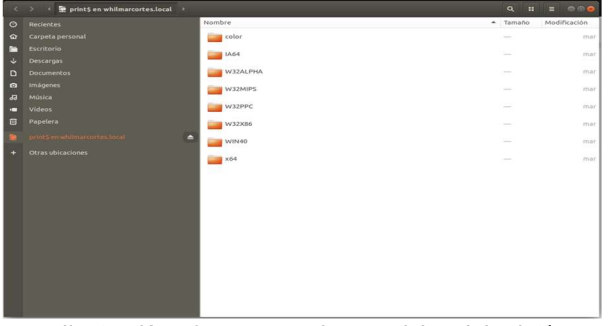

Ilustración 49 acceso a los servicios del print\$ whilmarcortes.local

=

### 4.5 TEMÁTICA 5: VPN

 VPN Producto esperado: Implementación y configuración detallada de la creación de una VPN que permita establecer un túnel privado de comunicación con una estación de trabajo GNU/Linux. Se debe evidenciar el ingreso a algún contenido o aplicación de la estación de trabajo.

 Zentyal integra servicios como DNS/DHCP, CA, VPN, backup, Gateway, cortafuegos y proxy HTTP los cuales se verán en las temáticas solicitadas para desarrollar grupalmente, en este encontramos la temática 5 relacionada con VPN y en la cual se solicita Implementación y configuración detallada de la creación de una VPN que permita establecer un túnel privado de comunicación con una estación de trabajo GNU/Linux. En esta actividad evidencian temas importantes que nos enriquecen académicamente permitiéndonos adquirir nuevos conocimientos para un desarrollo profesional óptimo y con buenas prácticas de ejecución.

SOL.

 Para el desarrollo de la temática fue necesario en nuestro entorno de instalación seleccionar instalar VPN.

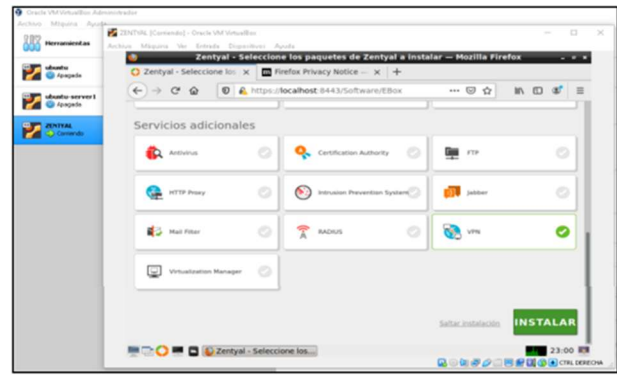

Ilustración 50

 Para lo cual al seleccionarlo se instalará todos los paquetes de VPN. Se verifica la instalación

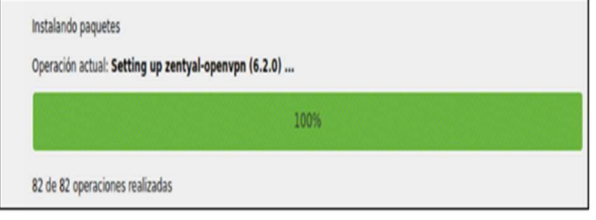

Ilustración 51

 En nuestro asisten de configuración inicial se debe seleccionar el tipo interna con método static y le asignamos static y le asignamos la dirección ip de nuestra máquina que en este caso es 10.0.2.15 y los servidores de nombre de dominio 8.8.8.8 y 8.8.4.4.

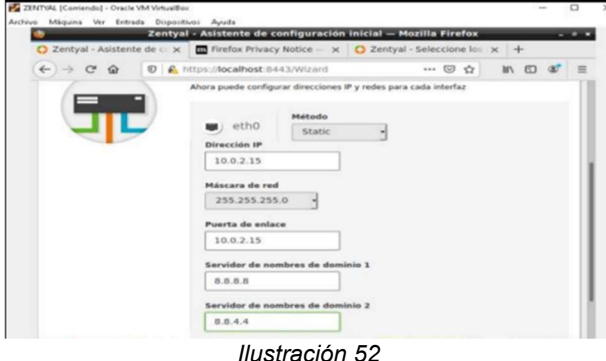

 Luego de realizar la instalación nos dirigirnos a nuestro Dashboard una recomendación es ejecutar las actualizaciones que solicita el sistema con el fin de mejorar rendimiento y lograr estabilidad de esta.

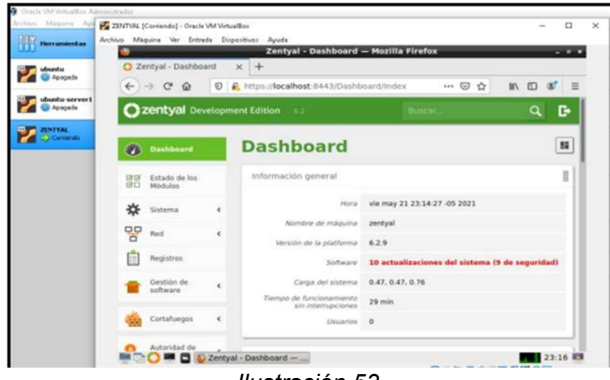

Ilustración 53

 Realizando la correcta instalación en nuestro entorno de Dashboard nos debe aparecer la opción VPN el cual nos permitirá realizar el proceso de la temática seleccionada

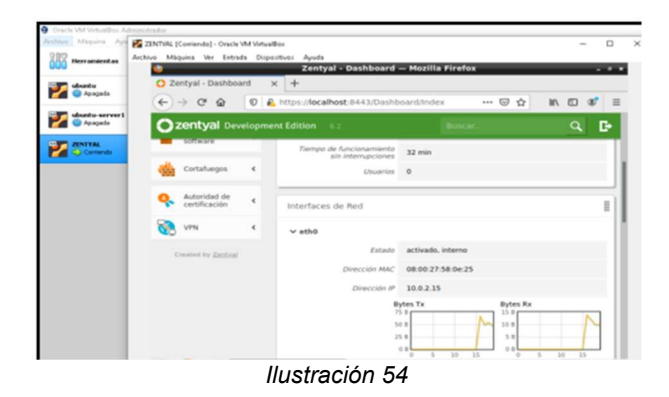

 Seleccionamos la opción Servidor VPN, como no tenemos configurado el módulo de autoridad de certificación debemos configurarlo Al dar clic sobre módulo de autoridad de certificación nos aparece la siguiente pantalla la cual configure con los siguientes datos

=

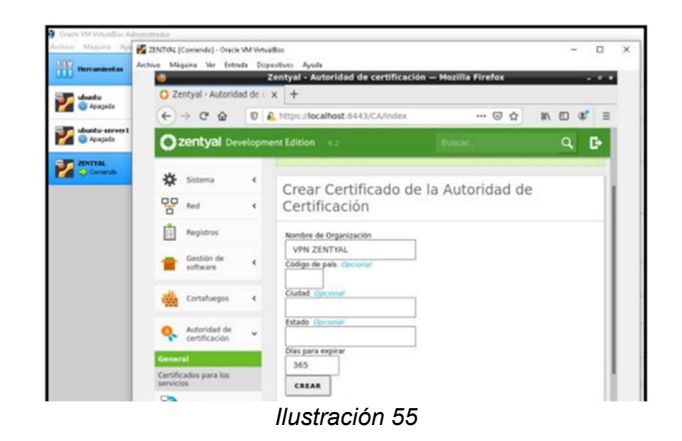

 Al seleccionar la opción crear en la parte inferior del Dashboard aparece la lista de certificados actual lo cual según su estado es correcto y valido.

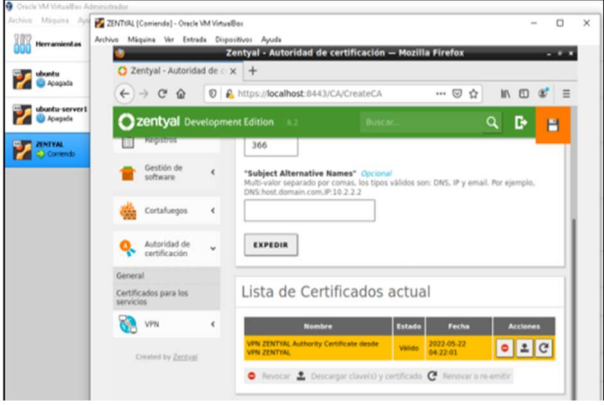

Ilustración 56

 Ingresamos a servidores VPN marcamos el check habilitado y agregamos un nombre en mi caso lo deje VPN-ZENTYAL y damos clic en añadir.

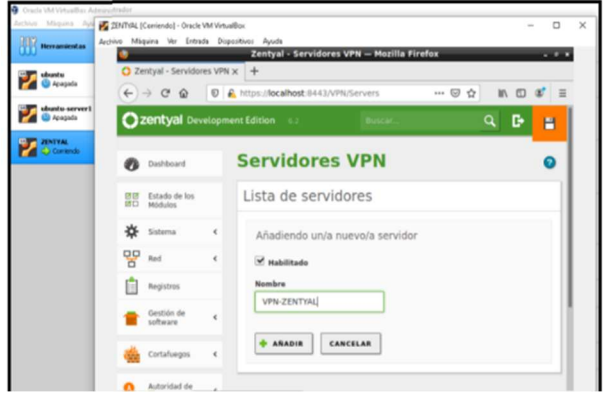

 Verificamos la creación en la lista de servidores y nos dirigimos a la opción descargar paquete de configuración de cliente, para esta ocasión ingrese la Dirección vpn, certificado de servidor y deshabilitado autorizar al cliente por su nombre común

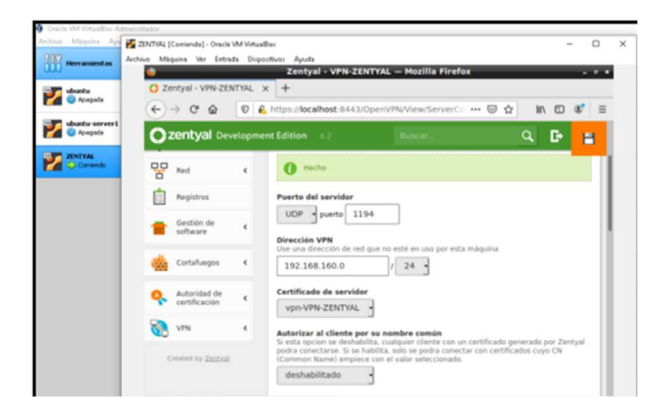

 Seleccionamos el check interfaz TUN, traducción de dirección de red (NAT) y redirigir puerta de enlace.

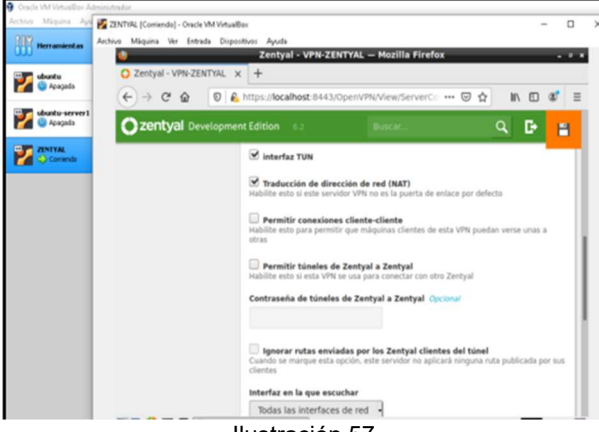

Ilustración 57

guardamos documentos

=

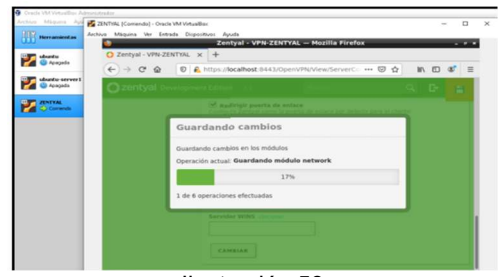

Ilustración 58

 No dirigimos a nuestro Windows y descargamos OpenVPN Esperamos a que se complete el proceso de instalación correctamente

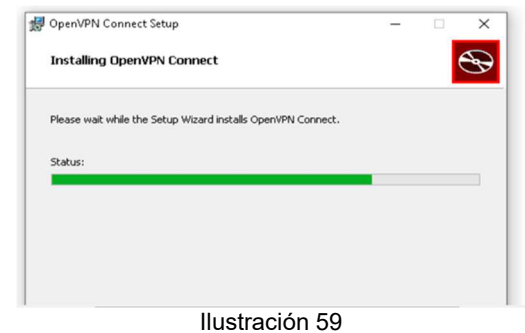

 Una vez instalada abrimos la interfaz de OpenVPN Aceptamos los términos y saltamos los tutoriales de uso para iniciar con la carga de nuestro archivo

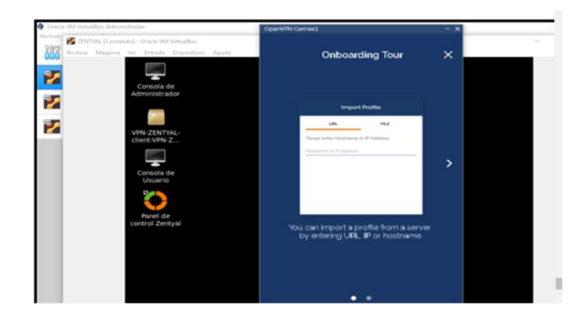

Ilustración 60

 Nos dirigimos a la pestaña File donde nos solicita subir un archivo. ovpn verificamos en comprimido y subimos el archivo. Con este proceso concluimos nuestra configuración y puesta en marcha de VPN

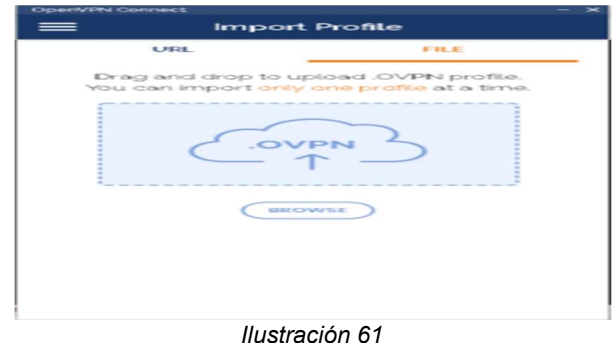

### 5 CONCLUSIONES

 Con NethSever podemos implementar de manera fácil un servidor DHCP que nos permitirá entregar direccionamiento IP en la RED Green que se estableció de esta manera cada PC podrá tener IP de manera automática.

 Un programa cortafuegos o firewall, es un programa, en el que su intención es permitir o prohibir la comunicación entre las aplicaciones de nuestro equipo y la red, así como para evitar intrusos desde otros equipos hacia el nuestro.

 La aplicación que se utiliza para administrar el servidor es de fácil manejo para realizar una configuración completa de la seguridad en nuestra red.

 La configuración del DHCPserver, DNS server y un controlador de dominios los cuales nos proporcionan protocolos de configuración dinámica cliente/servidor de forma automática, en zentyal se nos facilita la configuración de este sistema de servidor responsable de asignar direcciones de manera dinámica

 El sistema operativo nethserver tiene la capacidad para configurar diferentes servicios que nos permiten proteger nuestra red, convirtiéndolo en una buena opción al momento de elegir una distribución para servidor en la empresa.

## 6 REFERENCIAS

=

- [1] Cabrera, M., (2018). Nethserver Tutorial | Instalación, actualización y primeros pasos https://www.youtube.com/watch?v=FNGmM-2fa\_0
- [2] Cabrera, M., (2018). Nethserver Tutorial | Configurando DHCP Server. https://www.youtube.com/watch?v=GrvZutNZIRg
- [3] Acens Technologies. (s.f.). Iptables, herramienta para controlar tráfico de un servidor. Obtenido de https://www.acens.com/wp-content/images/2014/07/wpacens-iptables.pdf
- [4] Caballero, M. C. (2018). Nethserver Tutorial, Instalación, actualización y primeros pasos. Obtenido de https://www.youtube.com/watch?v=FNGmM-2fa\_0&t=441s
- [5] contributors, E. (16 de 11 de 2016). IPCop. Obtenido de https://www.ecured.cu/index.php?title=IPCop&oldid=273445 1
- [7] luz, S. d. (07 de 10 de 2022). redeszone.net. Obtenido de https://www.redeszone.net/tutoriales/seguridad/iptablesfirewall-linux-configuracion/
- [8] Nethesis Srl and the NethServer contributors. (2022). docs.nethserver.org. Obtenido de https://docs.nethserver.org/es/v7/web\_proxy.html
- [9] Sistemas-O.ITQ 2018. (2019). Configuracion proxy Obtenido https://www.youtube.com/watch?v=e1OpcGNhYYo